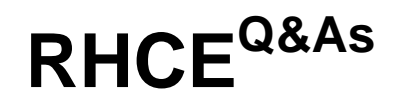

Red Hat Certified Engineer — RHCE

### **Pass RedHat RHCE Exam with 100% Guarantee**

Free Download Real Questions & Answers **PDF** and **VCE** file from:

**https://www.leads4pass.com/rhce.html**

100% Passing Guarantee 100% Money Back Assurance

Following Questions and Answers are all new published by RedHat Official Exam Center

**C** Instant Download After Purchase **83 100% Money Back Guarantee** 365 Days Free Update

800,000+ Satisfied Customers

**Leads4Pass** 

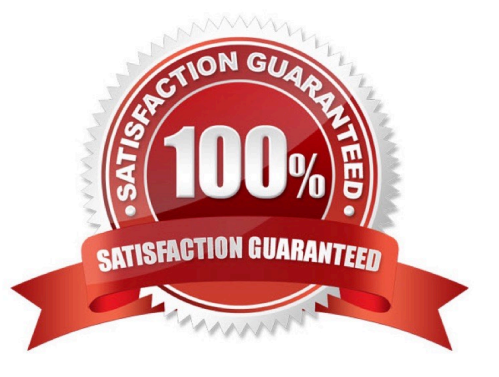

#### **QUESTION 1**

SIMULATION

There were two systems: system1, main system on which most of the configuration take place system2, some configuration here

Configure SCSI storage. Create a new 1 GB target on your serverX.example.com The block device name should be data\_block The server should export an iscsi disk called iqn.2014-10.com.example:serverX This target should only be allowed to desktop

A. explanation

Correct Answer: A

```
yum install -y targetcli
systemctl start target
systemctl enable target
firewall-cmd --permanent --add-port=3260/tcp
firewall-cmd -reload
#targetcli
```

```
backstores/block/create data-block /dev/sdb1
iscsi/ create ign.2014-10.com.example:server1
cd iscsi/ign.2014-10.com.example:server1/tpg1/
acls create ign.2014-10.com.example:desktop1
luns/ create backstores/block/data block
portals Server IP(172.25.x.11) 3260
exit
```
#### **QUESTION 2**

SIMULATION

RHCE Test Configuration Instructions

Information for the two systems you will use in test is the following:

system1.group3.example.com: is one of the main sever. system2.group3.example.com: mainly used as a client.

Password for both of the two systems is atenorth

System\\'s IP is provided by DHCP, you can regard it as normal, or you can reset to Static IP in accordance with the following requirements:

system1.group3.example.com: 172.24.3.5

system2.group3.example.com: 172.24.3.10

The subnet mask is 255.255.255.0

**Leads4Pass** 

Your system is a member of DNS domain group3.example.com. All systems in DNS domain group3.example.com are all in subnet 172.24.3.0/255.255.255.0, the same all systems in this subnet are also in group3.example.com, unless

specialized, all network services required to be configured can be accessed by systems of domain group3.

host.group3.example.com provides a centralized authentication service domain

GROUP3.EXAMPLE.COM, both system1 and system2 have already been pre-configured to be the client for this domain, this domain provides the following user account:

```
krishna (password: atenorth)
sergio (password: atenorth)
kaito (password: atenorth)
```
Firewall is enabled by default, you can turn it off when deemed appropriate, other settings about firewall may be in separate requirements.

Your system will be restarted before scoring, so please ensure that all modifications and service configurations you made still can be operated after the restart without manual intervention, virtual machine instances of all examinations must be able to enter the correct multi-user level after restart without manual assistance, it will be scored zero if the test using virtual machine system cannot be restarted or be properly restarted.

Corresponding distribution packages for the testing using operating system Red Hat Enterprise Linux version can be found in the following link: http://server1.group3.example.com/rhel

Part of the requirements include host security, ensure your host security limit does not prevent the request to allow the host and network, although you correctly configured the network service but would have to allow the host or network is blocked, this also does not score.

You will notice that some requirements which clearly do not allow services be accessed by service domain my133t.org, systems of this domain are in subnet 172.25.1.0/252.255.255.0, and systems of these subnets also belong to my 133t.org domain.

PS: Notice that some test questions may depend on other exam questions, for example, you might be asked to perform a series of restrictions on a user, but this user creation may be required in other questions. For convenient identification, each exam question has some radio buttons to help you identify which questions you have already completed or not completed. Certainly, you do not need to care these buttons if you don\\'t need them.

Configure Multi-User SMB Mounts.

Share the directory /devops through SMB on the systeml, as required:

1.

The share name is devops

2.

The shared directory devops just can be used by clients in domain11.example.com

#### 3.

The shared directory devop must be able to be browsed

4.

User silene must be able to access this share through read, access code is redhat

5.

User akira must be able to access this share through read and write, access code is redhat

6.

 This share permanently mount to system2. domain11.example.com the user /mnt/dev, make user silene as authentication any users can get temporary write permissions from akira

#### A. explanation

Correct Answer: A

#### system1

```
mkdir /devops
 chcon -R -t samba share t /devops/
 chmod o+w /devops/
vim /etc/samba/smb.conf
 [devops]
       path = /devopshosts allow = 172.24.11.
       browsable = yeswriteable = nowrite list = akira
 : wq
 systemctl restart smb
 smbpasswd -a silene
 smbpasswd -a akira
system2:
```
mkdir /mnt/dev smbclient -L /system1/ -U silene vim /etc/fstab //system1/devops /mnt/dev cifs defaults, multiuser, username=silene, password=redhat, sec=ntlmssp 0 0 df -hT

Switch to user akira on the system2, access to /mnt/dev and view files

su akira cd /mnt/dev ls cifscreds add system1 touch 1

#### **QUESTION 3**

#### SIMULATION

RHCE Test Configuration Instructions

Information for the two systems you will use in test is the following:

system1.group3.example.com: is one of the main sever. system2.group3.example.com: mainly used as a client.

Password for both of the two systems is atenorth

System\\'s IP is provided by DHCP, you can regard it as normal, or you can reset to Static IP in accordance with the following requirements:

system1.group3.example.com: 172.24.3.5

system2.group3.example.com: 172.24.3.10

The subnet mask is 255.255.255.0

Your system is a member of DNS domain group3.example.com. All systems in DNS domain group3.example.com are all in subnet 172.24.3.0/255.255.255.0, the same all systems in this subnet are also in group3.example.com, unless

specialized, all network services required to be configured can be accessed by systems of domain group3.

host.group3.example.com provides a centralized authentication service domain

GROUP3.EXAMPLE.COM, both system1 and system2 have already been pre-configured to be the client for this domain, this domain provides the following user account:

```
krishna (password: atenorth)
sergio (password: atenorth)
kaito (password: atenorth)
```
Firewall is enabled by default, you can turn it off when deemed appropriate, other settings about firewall may be in separate requirements.

Your system will be restarted before scoring, so please ensure that all modifications and service configurations you made still can be operated after the restart without manual intervention, virtual machine instances of all examinations must be able to enter the correct multi-user level after restart without manual assistance, it will be scored zero if the test using virtual machine system cannot be restarted or be properly restarted.

Corresponding distribution packages for the testing using operating system Red Hat Enterprise Linux version can be found in the following link: http://server1.group3.example.com/rhel

Part of the requirements include host security, ensure your host security limit does not prevent the request to allow the host and network, although you correctly configured the network service but would have to allow the host or network is blocked, this also does not score.

You will notice that some requirements which clearly do not allow services be accessed by service domain my133t.org, systems of this domain are in subnet 172.25.1.0/252.255.255.0, and systems of these subnets also belong to my 133t.org domain.

PS: Notice that some test questions may depend on other exam questions, for example, you might be asked to perform a series of restrictions on a user, but this user creation may be required in other questions. For convenient identification, each exam question has some radio buttons to help you identify which questions you have already completed or not completed. Certainly, you do not need to care these buttons if you don\\'t need them.

Mount a NFS Share

**Leads4Pass** 

Mount a NFS Share to system1.domain11.example.com on the system2, as required:

1.

Mount the /public to the directory /mnt/nfsmount

2.

 Mount the /protected to the directory /mnt/nfssecure, in a security way, key download from the following URL: http://host.domain11.example.com/materials/nfs\_client.keytab

3.

User deepak can create files in /mnt/nfssecure/project

4.

These file systems automatically hang up when the system is started

A. explanation

```
system2:
showmount -e system1
mkdir -p /mnt/nfsmount
vim /etc/fstab
system1:/public /mnt/nfsmount nfs defaults 0 0
mount -a
df - h
```

```
mkdir /mnt/nfssecure
wget -0 /etc/krb5.keytab
http://host.domain11.example.com/materials/nfs_client.keytab
vim /etc/fstab
```
#### system1:

/protected /mnt/nfssecure nfs defaults, sec=krb5p, v4.2 0 0 : wq mount -a

#### **QUESTION 4**

#### SIMULATION

Configure the samba server, share /common, which can be browsed. The user harry can only read it. If it is needed, the password for harry is harryuser.

A. explanation

#### **https://www.leads4pass.com/rhce.html** 2024 Latest leads4pass RHCE PDF and VCE dumps Download

```
# yum install -y samba samba-common samba-client
 # chkconfig smb on
 # chkconfig nmb on
                         (nmb is a dependency of smb to resolve netbios)
 # service smb start
 # service nmb start
 # useradd harry
 # smbpasswd -a harry
 # mkdir / common
 # vim /etc/samba/smb.conf
      [common]
         comment = commonpath = /commonbrowseable = yesvalue = haryread only = yestestparm
 # getsebool -a (grep samba share nfs
 # setsebool -P samba share nfs=1
 # chcon -R --reference=/var/spool/samba/ /common/
 # services smb restart
 # mount -t cifs //172.16.30.5/common /mnt -o
 username=harry, password=harryuser
 # smbclient //172.24.50.5/common -U harry
```
#### **QUESTION 5**

#### SIMULATION

There were two systems: system1, main system on which most of the configuration take place system2, some configuration here

Customize the User Environment

Create a command called qstat on both serverX and desktop.

It should be able to execute the following command (ps –eo pid, tid, class, rtprio, ni, pri, psr, pcpu, stat, wchan:14, comm).

The command should be executable by all users.

A. explanation

Correct Answer: A

```
vim/etc/bashrc
alias qstat='ps -eo pid,tid,class,rtprio,ni,pri,psr,pcpu,stat,wchan:14,comm'
source /etc/bashrc
```
#### **QUESTION 6**

SIMULATION

Give Full Permission to owner user and owner group member but no permission to others on /data.

A. explanation

Correct Answer: A

We can change the permission of file/directory either character symbol method or numeric method. Permission: r-Read w-Write x-Execute Permission Category u- Owner User g- Owner Group o- Others Operators + -> Add the Permissions - ->Remove the Permissions = ->Assign the Permissions Numeric Method: 4 -> Read 2 -> Write 1 -> Execute Total: 7, total for owner user, owner group member and for others: 777

1.

chmod u+rwx /data

2.

chmod g+rwx /data

3.

chmod o-rwx /data or chmod 770 /data

4.

Verify the /data: ls -ld /data 5 .You will get drwxrwx--

#### **QUESTION 7**

SIMULATION

Configure cron and don\\'t allow the user tom to use.

A. explanation

# useradd tom # vim /etc/cron.deny tom

#### **QUESTION 8**

SIMULATION

Prevent Mary from performing user configuration tasks in your system.

A. explanation

Correct Answer: A

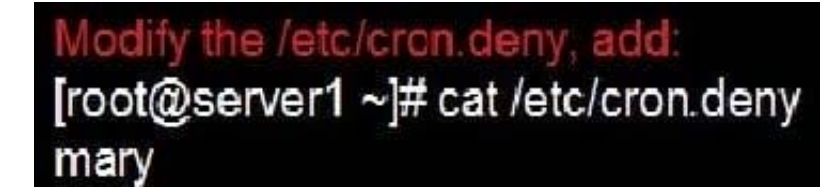

Conclusions:

1. I find that it is common to add various service access limits in the exam RHCE. The exercises like: require one network segment can be accessed another network segments can not be accessed, the following are some conclusions for

various service:

tcp\_wrappers:/etc/hosts.allow,/etc/hosts.deny

tcp\_wrappers can filter the TCP\\'s accessing service. TCP whether has the filtering function which depends on this service whether use the function library of tcp\_wrappers, or this service whether has the xinetd process of starting function of

tcp\_wrappers. tcp\_wrappers\\'s main configuration file is /etc/hosts.allow,/etc/ hosts.deny.

And the priority of the documents in hosts. allow is higher than hosts. deny. Visit will be passed if no match was found.

sshd, vsftpd can use the filtering service of tcp\_wrappers.

Configuration example:

### sshd:.example.com 192.168.0. 192.168.0.0/255.255.255.0 150.203. EXCEPT 150.203.6.66

Notice:

#### **https://www.leads4pass.com/rhce.html Leads4Pass** 2024 Latest leads4pass RHCE PDF and VCE dumps Download

The two configuration files\\' syntax can refer to hosts\_access (5) and hosts\_options(5) sshd\_config There are four parameters in this configuration file: DenyUsers, AllowUsers, DenyGroups, AllowGroups, they are used to limit some users or

user groups to proceed Remote Login through the SSH. These parameters\\' priority level is DenyUsers->AllowUsers->DenyGroups->AllowGroups Configuration example:

### AllowUsers tim rain@192.168.1.121 kim@\*.example.com

httpd Service

Through the /etc/httpd/conf/httpd.conf in parameters, can add to control the url access. Just as:

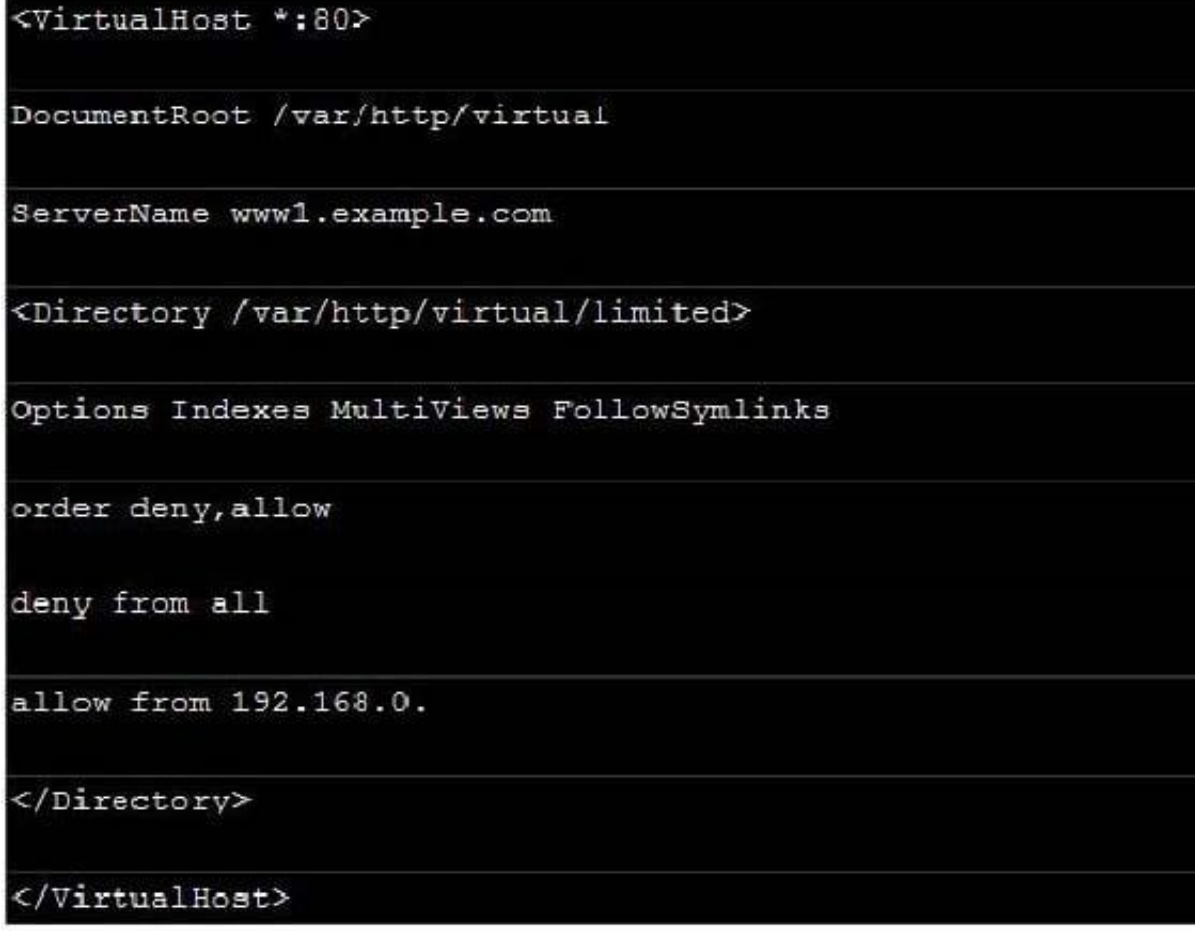

Notice:

So pay attention, deny\\'s and allow\\'s priority level in order deny,allow is: the backer has the higher priority level. But here, allow\\'s priority has a higher priority level.

nfs Service

nfs service directly control the visits through file /etc/exports, just as:

common \*.example.com(rw,sync) 192.168.0.0/24(ro,sync)

#### samba Service

Parameter hosts allow in /etc/samba/smb.conf which is used as Access Control, just as:

### hosts allow = 192.168.0. 192.168.1.0/255.255.255.0 .example.com

#### 2.

Paying attention to use Mount parameters: \_netdev,defaults when you are mounting ISCSI disk.

#### 3.

Stop the NetworkManager /etc/init.d/NetworkManager stop chkconfig NetworkManager off

#### 4.

When you are deploying ifcfg-ethX, add parameters: PEERDNS=no

#### 5.

Empty the firewall in RHCSA RHCE:

6.

Narrow lv steps:

7.

Mount the using command - swap which is newly added in /etc/fstab

#### 8.

 If Verification is not passed when you are installing software, can import public key: rpm import /etc/pki/rpm.../...release and so on. In yum.repo, you also can deploy gpgkey, for example, gpgkey=/etc/pki/rpm.../...release

#### 9.

 When you are using "Find" command to search and keep these files, paying attention to use cp -a to copy files if you use user name and authority as your searching methods.

iptables -F iptables -X

iptables -Z

/etc/init.d/iptables save

1.umount /dev/mapper/lv

2.e2fsck -f /dev/mapper/lv

3. resize2fs /dev/mapper/lv 100M

4.1vreduce -L 50M /dev/mapper/lv

5. mount -a

#### **QUESTION 9**

#### SIMULATION

Whoever creates the files/directories on /storage group owner should be automatically should be the same group owner of /storage.

A. explanation

Correct Answer: A

1.

chmod g+s /storage

2.

Verify using: ls -ld /storage

Note:

Permission should be like:

drwxrws--- 2 root sysusers 4096 Mar 16 18:08 /storage If SGID bit is set on directory then who every users creates the files on directory group owner automatically the owner of parent directory.

To set the SGID bit: chmod g+s directory

To Remove the SGID bit: chmod g-s directory

#### **QUESTION 10**

#### SIMULATION

Configure the nfs server, share the /common directory to domain30.example.com, and allow client to have the root user right when access as a root user.

#### A. explanation

Correct Answer: A

# yum install -y nfs # chkconfig nfs on # chkconfig rpcbind on # vim /etc/exports /common 172.24.30.0/255.255.255.0(rw, no\_root\_squash) # showmount -e 172.16.30.5  $#$  mount  $-t$  nfs 172.16.30.5:/common /mnt (Test)

#### **QUESTION 11**

SIMULATION

There were two systems: system1, main system on which most of the configuration take place system2, some configuration here

Configure smb access. Share the /sambadir directory via SMB on serverX Your SMB server must be a member of the TESTGROUP workgroup The share name must be data The data share must be available to example.com domain clients only The data share must be browseable susan must have read access to the share, authenticating with the same password "password", if necessary Configure the serverX to share /opstack with SMB share name must be cluster The user frankenstein has readable, writeable, accessable to the /opstack SMB share Both users should have the SMB passwd "SaniTago"

A. explanation

#### **https://www.leads4pass.com/rhce.html** 2024 Latest leads4pass RHCE PDF and VCE dumps Download

yum install samba samba-client systemctl start smb nmb systemctl enable smb nmb firewall-cmd --permanent --add-service=samba firewall-cmd --reload mkdir -p /sambadir semanage fcontext -a -t samba share t "/sambadir $\left(\frac{1}{2}, \frac{1}{2}\right)$ ?" restorecon -Rv /sambadir setfacl -m u:susan:r-X /sambadir vim /etc/samba/smb.conf  $workgroup = TESTGROUP$ [data]  $comment = data share$  $path = /sambadir$  $browsable = yes$ valid users  $=$  susan  $read only = yes$ hosts allow =  $172.25.1$ . #(ifconfig and get your ip and only use the 3 octets) grep -i "susan" /etc/passwd (It it return nothing to create a user first) useradd -s /sbin/nologin susan smbpasswd -a susan mkdir -p /opstack semanage fcontext -a -t samba share t "/opstack  $\left(\frac{1}{2}, \frac{1}{2}\right)$ ?" restorecon -Rv / opstack vim /etc/samba/smb.conf [cluster]  $comment = opstack share$  $path = /opstack$  $write$  list = frankenstein  $writeable = no$ useradd -s /sbin/nologin frankenstein useradd -s /sbin/nologin martin smbpassword -a Frankenstein smbpassword -a martin #Allow Frankenstein write access & Martin read access to the directory [indent=1]1) setfacl -m u:frankenstein:rwX /opstack/[/indent] [indent=1]2) setfacl -m u:frankenstein:r-X /opstack/

[/indent]

#### **QUESTION 12**

SIMULATION

RHCE Test Configuration Instructions

Information for the two systems you will use in test is the following:

system1.group3.example.com: is one of the main sever. system2.group3.example.com: mainly used as a client.

Password for both of the two systems is atenorth

System\\'s IP is provided by DHCP, you can regard it as normal, or you can reset to Static IP in accordance with the following requirements:

system1.group3.example.com: 172.24.3.5

system2.group3.example.com: 172.24.3.10 The subnet mask is 255.255.255.0 Your system is a member of DNS domain group3.example.com. All systems in DNS domain group3.example.com are all in subnet 172.24.3.0/255.255.255.0, the same all systems in this subnet are also in group3.example.com, unless

specialized, all network services required to be configured can be accessed by systems of domain group3.

host.group3.example.com provides a centralized authentication service domain

GROUP3.EXAMPLE.COM, both system1 and system2 have already been pre-configured to be the client for this domain, this domain provides the following user account:

```
krishna (password: atenorth)
sergio (password: atenorth)
kaito (password: atenorth)
```
Firewall is enabled by default, you can turn it off when deemed appropriate, other settings about firewall may be in separate requirements.

Your system will be restarted before scoring, so please ensure that all modifications and service configurations you made still can be operated after the restart without manual intervention, virtual machine instances of all examinations must be

able to enter the correct multi-user level after restart without manual assistance, it will be scored zero if the test using virtual machine system cannot be restarted or be properly restarted.

Corresponding distribution packages for the testing using operating system Red Hat Enterprise Linux version can be found in the following link:

http://server1.group3.example.com/rhel

Part of the requirements include host security, ensure your host security limit does not prevent the request to allow the host and network, although you correctly configured the network service but would have to allow the host or network is

blocked, this also does not score. You will notice that some requirements which clearly do not allow services be accessed by service domain my133t.org, systems of this domain are in subnet 172.25.1.0/252.255.255.0, and systems of these

subnets also belong to my 133t.org domain.

PS: Notice that some test questions may depend on other exam questions, for example, you might be asked to perform a series of restrictions on a user, but this user creation may be required in other questions. For convenient identification,

each exam question has some radio buttons to help you identify which questions you have already completed or not completed. Certainly, you do not need to care these buttons if you don\\'t need them.

Configure the Local Mail Service

Configure the mail service on system1 and system2, as required:

1.

These systems do not accept external sending mails

2.

Any mails sent locally are automatically routed to rhgls.domain11.example.com

3.

Mails sent from these systems will be displayed from rhgls.domain11.example.com

4.

You can send mail to local user `arthur\' to test your configuration system rhgls.domain11.example.com

5.

You have already configured this user\\'s mail to the following URL rhgls.domain11.example.com/received\_mail/11

A. explanation

Correct Answer: A

```
postconf -e local transport=err:XX
vim /etc/postfix/main.cf
relayhost=[rhgls.domain11.exmaple.com]
postconf -e mvorigin=domain11.example.com
systemctl restart postfix
echo aaa | mail -S hello dave
```
Open rhgls.domain11.example.com/received\_mail/11 in a browser

#### **QUESTION 13**

SIMULATION

Configure the web server and implement the virtual host.

http://www.domain30.example.com can access the pages under the directory:

http://ip/dir/example.html. And make sure, http://station.domain30.example.com can also access the previous content.

A. explanation

#### **https://www.leads4pass.com/rhce.html** 2024 Latest leads4pass RHCE PDF and VCE dumps Download

```
# mkdir -p /www/virtual
# cd /www/virtual
# wget http://ip/dir/example.com
# op example.com index.html
# se manage foontext -a -t httpd sys content t '/www (/.*)?'
  restorecon -vRF /www
# vim /etc/httpd/conf/httpd.conf (Add new VirtualHost)
    <VirtualHost 172.24.30.5:80>
   DocumentRoot /www/virtual/
   ServerName www.domain30.example.com
    </VirtualHost>
# chcon -R --reference=/var/www/html/ /www/
# service httpd restart
```
Use elinks to test.

#### OR

```
# mkdir -p /www/virtual
# cd /www/virtual
# wget http://ip/dir/example.html
# mv example.html index.html
# chcon -R --reference=/var/www/html/ /www/
# ls -1d2 /www/virtual
# vim /etc/httpd/conf/httpd.conf
  NameVirtualHost *: 80
  <VirtualHost *:80>
```

```
DocumentRoot /var/www/html/
ServerName station.domain30.example.com
</VirtualHost>
<VirtualHost *:80>
DocumentRoot /www/virtual/
ServerName www.domain30.example.com
</VirtualHost>
```
# service httpd restart

#### **QUESTION 14**

SIMULATION

SIMULATION There were two systems: system1, main system on which most of the configuration take place system2, some configuration here

Configure IPv6 network. Configure eth0 with a static IPv6 addresses as follows Configure a Static IPv6 address in serverX as fddb:fe2a:ab1e::c0a8:64/64 Configure a Static IPv6 address in desktopX as fddb:fe2a:ab1e::c0a8:02/64 Both machines are able to communicate within the network fddb:fe2a:able/64 The changes should be permanent even after the reboot

On ServerX:

nmcli conn show ----> to find the connection name that attaches to the eth0 interface

```
nmcli conn modify "System eth0" ipv6.addresses fddb:fe2a:able::c0a8:64/64
nmcli conn modify "System eth0" connection.autoconnect true
nmcli conn modify "System eth0" ipv6.method manual
```

```
nmcli conn down "System eth0"
nmcli conn up "System eth0"
```
#### On DesktopX:

nmcli conn show ----> to find the connection name that attaches to the eth0 interface

nmcli conn modify "System eth0" ipv6.addresses fddb:fe2a:able::c0a8:02/64 nmcli conn modify "System eth0" connection.autoconnect true nmcli conn modify "System eth0" ipv6.method manual

```
nmcli conn down "System eth0"
nmcli conn up "System eth0"
```
A. explanation

Correct Answer: A

On ServerX:

ping6 -T elh0 ddb; fe2a:able::c0a8:02

On DesktopX:

ping6 -I eth0 fddb:fe2a:able::c0a8:64

#### **QUESTION 15**

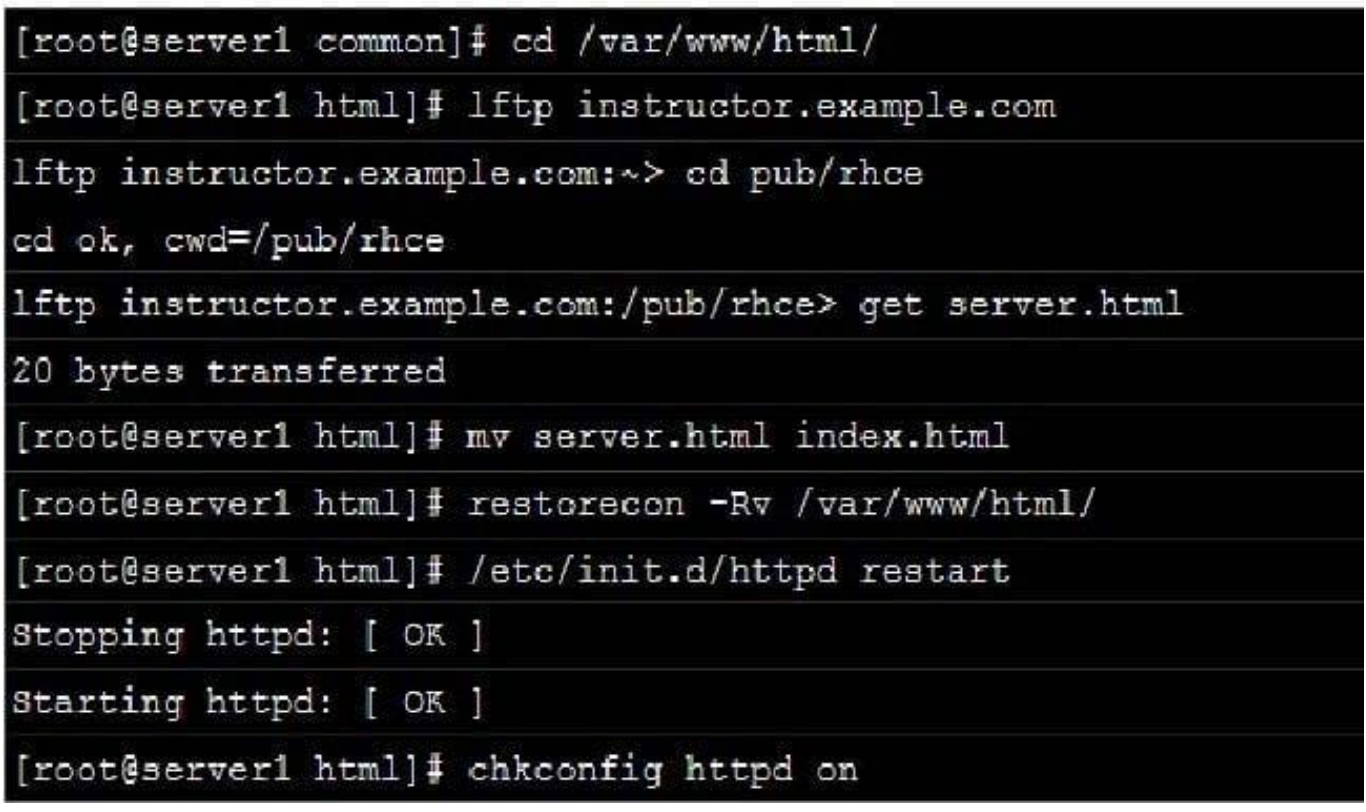

#### SIMULATION

Expand your web service including a virtual hosting, the address is http://wwwX.example.com, X is the number of your exam machine. However, requiring you do as the following: -- Set up the DocumentRoot of this virtual hosting as /var/http/virtual -- Download ftp //instructor.example.com/pub/rhce/www.html -- Rename www.html file document as index.html -- Move this file document to this virtual hosting\\'s DocumentRoot -- Don\\'t do any changes to this document -- Making sure that harry users are able to create project in /var/http/virtual Attention: Original web address is http://serverX.example.com must also can be browsed. The DNS of the Server instructor.example.com has already been analyzed as the domain wwwX.example.com.

A. explanation

[root@server html]# mkdir -p /var/http/virtual [root@server html]# cd /var/http/virtual/ [root@server virtual]# lftp instructor.example.com Iftp instructor.example.com: ~> cd pub/rhce Iftp instructor.example.com:/pub/rhce> get www.html 17 bytes transferred Iftp instructor.example.com:/pub/rhce> quit [root@server virtual]# mv www.html index.html [root@server virtual]# useradd harry [root@server virtual]# chgrp harry. [root@server virtual]# chmod 775.

### Edit /etc/httpd/conf/httpd.conf, add the follow content:

NameVirtualHost \*: 80 <VirtualHost \*:80> DocumentRoot /var/http/virtual ServerName www1.example.com <Directory /var/http/virtual/limited> Options Indexes MultiViews FollowSymlinks order deny, allow deny from all allow from 192.168.0. </Directory> </VirtualHost> <VirtualHost \*:80> DocumentRoot /var/www/html/ Servername server1.example.com

Notice: The priority level order of deny, allow is deployed: The back is higher than in front of the priority. It means allow -> deny

[Latest RHCE Dumps](https://www.leads4pass.com/rhce.html) **[RHCE VCE Dumps](https://www.leads4pass.com/rhce.html)** [RHCE Practice Test](https://www.leads4pass.com/rhce.html)